## How to convert pdf to xml with pdf extractor sdk in Visual Basic 6 with ByteScout Premium Suite

Learn to code in Visual Basic 6 to convert pdf to xml with pdf extractor sdk with this stepby-step tutorial

The sample source codes on this page shows how to convert pdf to xml with pdf extractor sdk in Visual Basic 6. ByteScout Premium Suite is the bundle that includes twelve SDK products from ByteScout including tools and components for PDF, barcodes, spreadsheets, screen video recording. It can convert pdf to xml with pdf extractor sdk in Visual Basic 6.

This prolific sample source code in Visual Basic 6 for ByteScout Premium Suite contains various functions and other necessary options you should do calling the API to convert pdf to xml with pdf extractor sdk. Follow the instructions from scratch to work and copy the Visual Basic 6 code. Check Visual Basic 6 sample code samples to see if they respond to your needs and requirements for the project.

ByteScout Premium Suite free trial version is available on our website. Visual Basic 6 and other programming languages are supported.

FOR MORE INFORMATION AND FREE TRIAL:

Download Free Trial SDK [\(on-premise](https://bytescout.com/download/web-installer?utm_source=pdf-source-code-sample) version)

Read more about [ByteScout](https://bytescout.com/products/developer/premiumsuite/index.html?utm_source=pdf-source-code-sample) Premium Suite

Explore API [Documentation](https://bytescout.com/documentation/index.html)

Get Free Training for [ByteScout](https://bytescout.com/documentation/index.html) Premium Suite

Get Free API key for [Web](https://pdf.co/documentation/api?utm_source=pdf-source-code-sample) API

visit [www.ByteScout.com](https://bytescout.com/?utm_source=pdf-source-code-sample)

Source Code Files:

```
VERSION 5.00
Begin VB.Form Form1
  Caption = "PDF to XML"<br>ClientHeight = 1095
  ClientHeight
  ClientLeft = 120
  ClientTop = 465
  ClientWidth = 3675<br>LinkTopic = "Form1"
  LinkTopic = \overline{ }ScaleHeight = 1095
  ScaleWidth = 3675
  StartUpPosition = 3 'Windows Default
  Begin VB.CommandButton cmd_pdf_to_xml
     Caption = "Convert PDF to XML"
     Height = 855
     Left = 120
     TabIndex = 0Top = 120
     Width = 3495End
End
Attribute VB_Name = "Form1"
Attribute VB_GlobalNameSpace = False
Attribute VB_Creatable = False
Attribute VB_PredeclaredId = True
Attribute VB_Exposed = False
Private Sub cmd_pdf_to_xml_Click()
    ' Hanlde Error
   On Error GoTo ErrorHandler:
    ' Create Bytescout.PDFExtractor.XMLExtractor object
   Set extractor = CreateObject("Bytescout.PDFExtractor.XMLExtractor")
    ' Set Registration name and key
   extractor.RegistrationName = "demo"
   extractor.RegistrationKey = "demo"
    ' Load sample PDF document
   extractor. LoadDocumentFromFile "sample.pdf"
    ' Peform Save to XML file
   extractor. SaveXMLToFile "output.xml"
    ' Show Success Message
   MsgBox "Extracted data saved to 'output.xml' file.", vbInformation, "Success"
    ' Close form
   Unload Me
ErrorHandler:
If Err. Number \leq 0 Then
   MsgBox Err.Description, vbInformation, "Error"
End If
End Sub
```
## PDF\_To\_XML.vbp

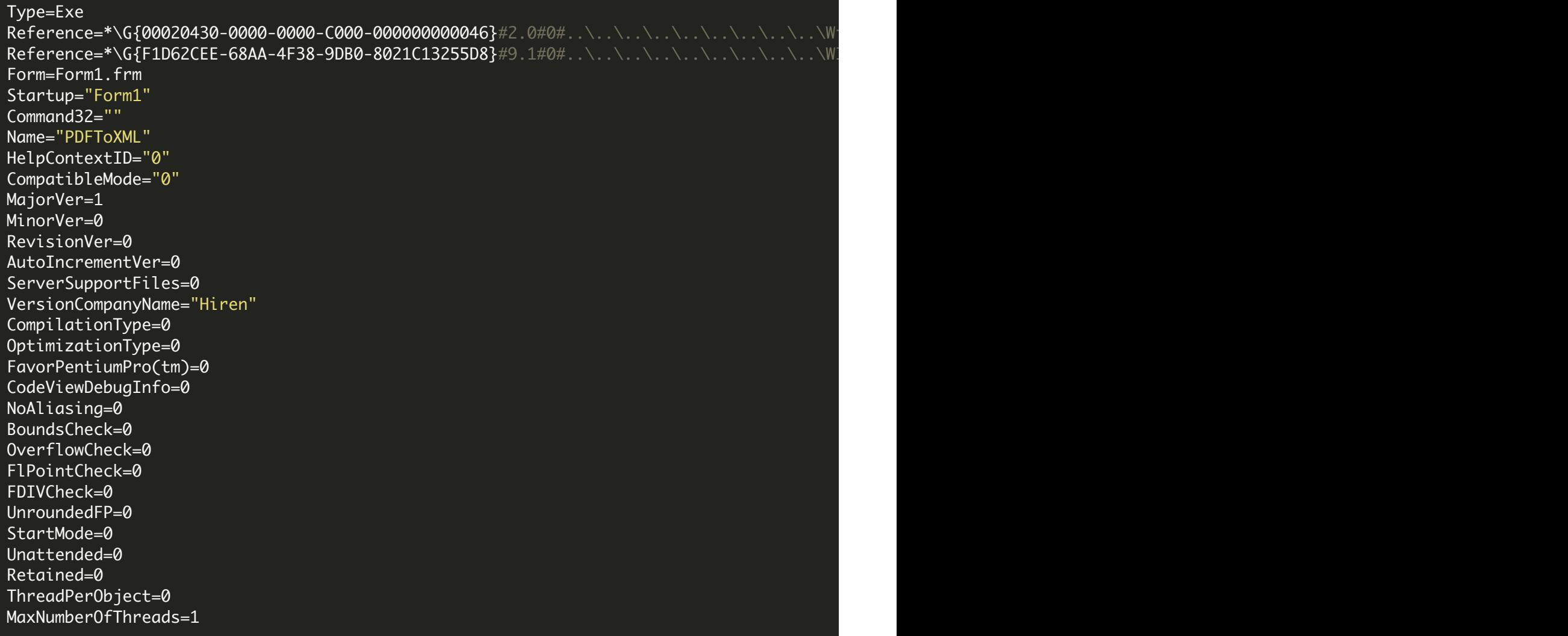

ON-PREMISE OFFLINE SDK

60 Day Free [Trial](https://bytescout.com/download/web-installer) or Visit [ByteScout](https://bytescout.com/products/developer/premiumsuite/index.html) Premium Suite Home Page Explore ByteScout Premium Suite [Documentation](https://bytescout.com/documentation/index.html) Explore [Samples](https://github.com/bytescout/ByteScout-SDK-SourceCode/) Sign Up for [ByteScout](https://academy.bytescout.com/) Premium Suite Online Training

ON-DEMAND REST WEB API

Get [Your](https://app.pdf.co/signup) API Key [Explore](https://pdf.co/documentation/api) Web API Docs Explore Web API [Samples](https://github.com/bytescout/ByteScout-SDK-SourceCode/tree/master/PDF.co%20Web%20API/)

visit [www.ByteScout.com](https://bytescout.com/?utm_source=pdf-source-code-sample)

visit [www.PDF.co](https://pdf.co/?utm_source=pdf-source-code-sample)

[www.bytescout.com](https://www.bytescout.com/?utm_source=website-article-pdf)